## **User Manual**

Periscope - Software Version 2.2

Gimpo Garage UG, all rights reserved

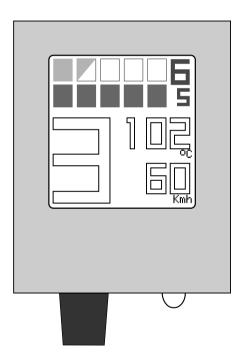

Thank you for purchasing your Periscope. The design, development and test of this product was primarily supported by the genuine passion for motorcycles.

I hope that you will use it with satisfaction to enhance your driving experience as well as your safety.

*I* also want to thank all people that supported this idea by sharing their experiences and knowledge.

Gimpo Garage UG

## **Table of Contents**

| Introduction                                         | 5  |
|------------------------------------------------------|----|
| Starting                                             | 5  |
| Overview                                             | 6  |
| Indicators list                                      | 7  |
| Gear indicator                                       | 7  |
| Speed bar indicator                                  | 7  |
| Temperature indicator                                | 8  |
| Speed indicator                                      | 8  |
| RPM indicator                                        | 8  |
| TPS indicator                                        | 8  |
| Battery voltage indicator                            | 8  |
| RPM bars indicator                                   | 9  |
| Configuration                                        | 10 |
| Access to settings                                   | 10 |
| The main menu                                        | 10 |
| How to navigate across menus                         | 11 |
| Save your changes!                                   |    |
| Statistics                                           | 13 |
| View statistics                                      | 13 |
| Reset statistics                                     | 14 |
| Freeze statistics                                    | 15 |
| Led light                                            |    |
| Turn it on/off manually                              |    |
| LED light Settings                                   |    |
| Speedometer                                          |    |
| Change the speed measure unit                        |    |
| Change the bar-range of the visual speedometer       | 20 |
| Speedometer tuning                                   | 20 |
| Speed limits                                         | 23 |
| Show/hide the rounded speed beside the coloured bars | 24 |
| Configuring slot 1 and 2                             | 25 |

|   | Settings for the temperature indicator    | 26 |
|---|-------------------------------------------|----|
|   | Configuring the battery voltage indicator | 27 |
|   | Resetting the TPS sensor                  | 29 |
|   | Read diagnostic trouble codes             | 31 |
|   | Clear diagnostic trouble codes            | 32 |
| M | laintenance                               | 33 |
| A | ppendix                                   | 34 |
|   | List of default settings                  | 34 |
|   | Speedometer tuning details                | 35 |
|   | ECU fault - screen description            | 36 |
|   | ECU fault – code list                     | 37 |

## Introduction

## Starting

When correctly mounted, you can start Periscope by simply turning the ignition-key in the ON position.

At every start Periscope will check the status of the cable connections. If connections are working properly, then a screen like the following one should be displayed:

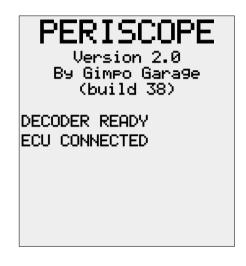

Otherwise, Periscope will show

- 'DECODER NOT READY' if there is a communication problem between the computer unit and the decoder;
- 'ECU NOT CONNECTED' if there is a communication problem between the decoder and the ECU.

In both cases you have to check the cables between the computer unit and the decoder as well as between the decoder and the OBD plug.

## Overview

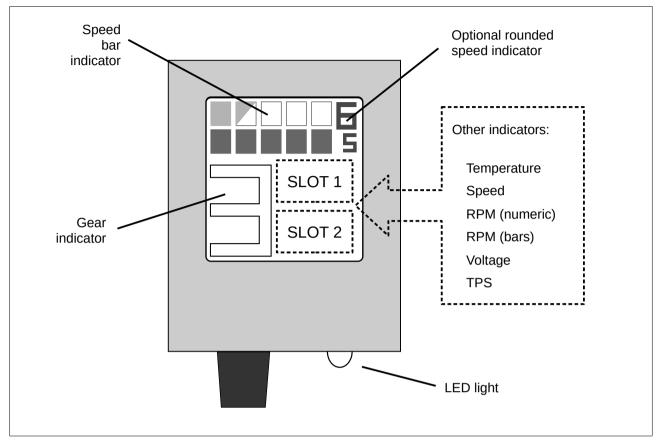

The Periscope's screen show some permanent information and two additional indicator in the area of the slots 1 and 2. Permanent information are:

- the gear currently engaged,
- the current speed by using a colored band indicator.

The two additional indicators can be selected to show two of the following information:

- current speed in numeric format,
- current engine temperature,
- current engine RPMs in numeric format,
- current engine RPMs in colored bands format,
- current opening angle of the air throttle (TPS),
- current battery voltage status.

The builted-in LED light can be activated either in automatic or manual mode.

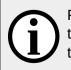

Please note that the Periscope has no internal battery and is not directly connected to the motorcycle battery. This means that it completely turns off when the ignition-key is in the OFF position.

## **Indicators list**

In the following all different type of indicators are listed.

#### Gear indicator

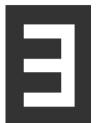

It shows the current engaged gear by calculating the ratio between the RPM of the engine and the current speed. Some instants (typically less than one second) can be necessary before the indicator show the correct value. Possible values are listed in the table below.

| Displayed value       | Meaning                | Note                                                                                                    |
|-----------------------|------------------------|----------------------------------------------------------------------------------------------------|
| '0'                   | No gear engaged.       |                                                                                                    |
| '1''6' (white color)  | Gear currently in use. |                                                                                                    |
| '1''6' (yellow color) | Clutch engaged.        | The clutch needs to allow Periscope<br>to calculate the new gear number or<br>to turn it in white color again. |
| '-' (horizontal line) | Gear unknown.          | The gear cannot be calculated due to abnormal RPM and/or speed value.                                          |

#### Speed bar indicator

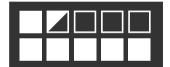

It shows the current speed in a graphical way.

It can be thought as a set of rows, vertically stacked one over the other.

Each row is composed of five bars. The bars gets colored as the speed of the motorcycle increases, the lower bar before the upper one.

When all bars are fully colored, the indicator switches up to the next couple of rows.

Every fully colored bar of the row indicates a speed of 10 Kmh (Mph), while an half-colored bar indicates a speed of 5 Kmh (Mph)\*.

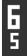

On the right-side is reported the numerical value of the speed, rounded by 5 Kmh/Mph. It can be used as fast reference if your eyes get lost.

This additional indicator can be removed from the screen once you get acquainted with speed bar indicator (see further in this manual).

(\*) Note: you can configure the Periscope in such way that every fully-colored/half-colored bar holds for 5/2.5 Kmh (Mph) respectively.

#### Temperature indicator

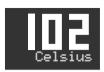

It shows the temperature of the engine as calculated by the ECU unit of the motorcycle. The digits will start blinking when

- the temperature is below the lower temperature threshold,
- the temperature is above the upper threshold.

Note: threshold values can be configured. See further in this manual.

#### Speed indicator

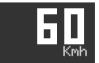

It shows the current speed as calculated by the ECU unit as a numerical value.

Note: the value can be tuned to be as closest as possible to the real speed value by using a reliable speedometer (e.g. a GPS device). See the 'Configuration' chapter of this manual in the following.

#### **RPM** indicator

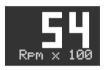

Shows the current RPMs of the engine as a number. RPMs are divided by 100.

#### **TPS** indicator

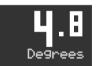

Shows the current opening angle of the throttle located in the injection device.

Normal values are:  $4.8^*$  +/-  $0.2^\circ$  in the idle position,  $84^\circ$  +/-  $2^\circ$  at the max opening position.

#### Battery voltage indicator

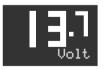

It shows the current voltage between the battery poles.

The indicator will starts blinking when the voltage goes below the thresholdvalue set.

Note: the threshold value can be configured, see further in this manual.

#### **RPM bars indicator**

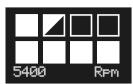

It shows the current RPM value by using two little rows composed of four bars.

As the engine RPMs increases the bars get colored. A full-colored bar stays for 1,000 RPM, an half-colored bar holds for 500 RPM.

The maximum value displayable is 8,000 RPM.

## Configuration

## Access to settings

In order to view/modify the settings of Periscope you have to execute the following procedure:

- 1. stop the engine if running,
- 2. put the ignition key in the ON position if not yet,
- 3. pull the clutch and rotate the throttle-handle, both at the same time,
- 4. hold for around 3 seconds,

After that, the main settings menu should be shown on the screen.

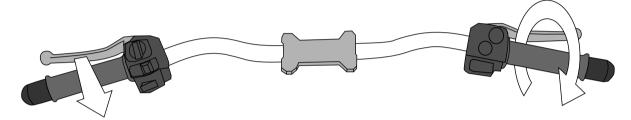

#### The main menu

All of the available actions to change the Periscope settings are arranged in menu and sub-menu, as depicted in the image below.

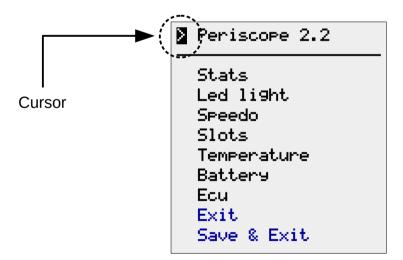

The square block on the left (cursor) indicates your current position in the menu.

#### How to navigate across menus

To **move down the cursor** of one position simply pull the clutch lever and then <u>release it</u> <u>after a fraction of second</u>. The corresponding menu (or an action listed in a menu) is now ready for selection.

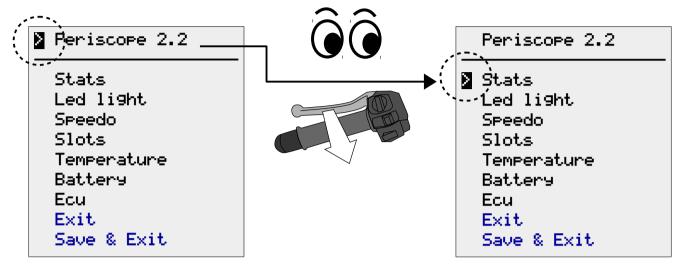

Instead, **to enter into the menu** (or to change a setting) simply rotate the throttle and then release it after a fraction of second.

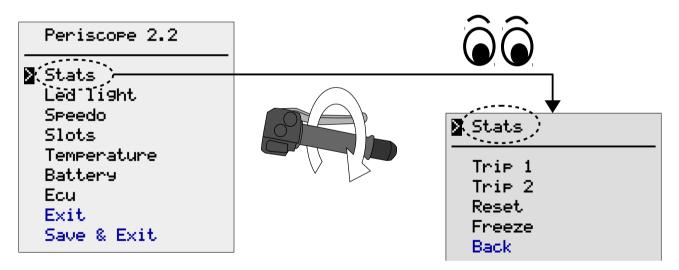

That is all you need to change the Periscope settings. Just move the cursor and select. Have fun!

It's useless to fast pull-and-release the clutch lever. Periscope reads the status of the lever approximately every 0.5 seconds, so you have perform that action with calm. The same holds about the throttle rotation: you have to rotate it smoothly.

Note also that if you keep the lever pulled (or the throttle rotated), without releasing it, then nothing will happens on the screen!

As you probably noticed, using the clutch lever you can move the cursor only downward. Don't get worry about that, after reaching the lowest position it will appear again at the top of the screen!

#### Save your changes!

Always remember to save your modification! You will loose your new settings otherwise.

To save your changes you have to select the 'back' command listed in any menu until you return to the the main one. There you can select the 'Save & Exit' command to store your changes permanently in the Periscope.

For example:

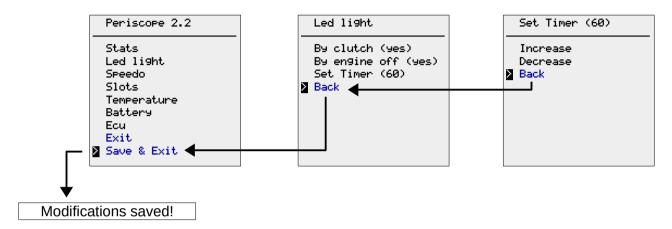

If you don't need to save your modifications, then simply select 'Exit' command.

If you don't need to save any modification, then simply switch the ignition key off!

The fastest way for exiting from the configuration session is to simply turn off the ignition key and then turn it on again. Periscope will restart with the usual initial screen.

## Statistics

Periscope collects statistics about the gear usage when the motorcycle is moving and a gear is engaged.

Separated data for two trips (1 and 2) are available. After selecting the "Stats" menu from the main list you will be able to view, reset or freeze the stored values for both trips.

| Stats            |
|------------------|
| Trip 1<br>Trip 2 |
| Reset            |
| Freeze<br>Back   |

#### View statistics

By selecting "Trip 1" (or Trip 2) in the 'Stats' menu you will see the stored data during your trips with the motorcycle. Pull the clutch to return to the previous menu.

Here below an example:

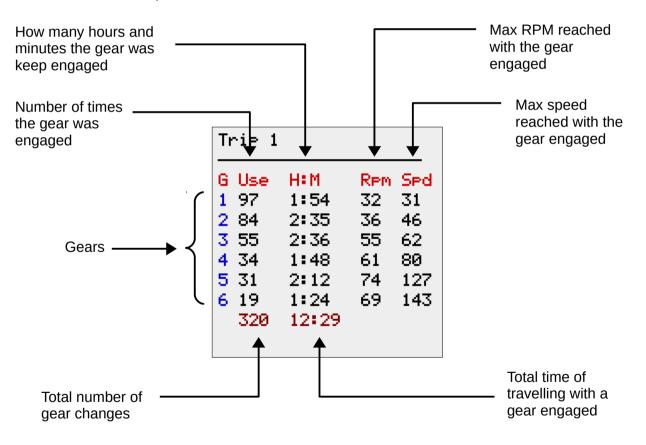

#### **Reset statistics**

To set to zero all the statistical value you have to move the cursor on the 'Reset', select it and choose what trip (1 or 2) you want to reset.

In the example below trip 2 is reset:

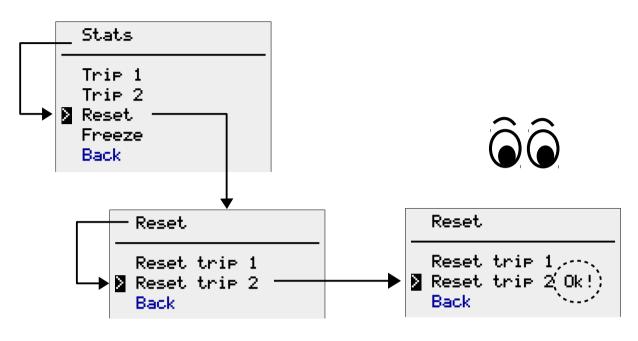

Note that the reset of statistics is executed immediately. You don't need to go back to the main menu and select 'Save & Exit'

#### Freeze statistics

You can temporary stop recording statistics for trip 1 or 2 in any moment. This is useful if you want to analyze values about a particular road, or a particular day, and review data at home without having to take a notice on paper.

A "frozen" trip is depicted by 'Yes' beside the name in the 'Freeze' menu as shown in the example below (showing how to freeze Trip 1):

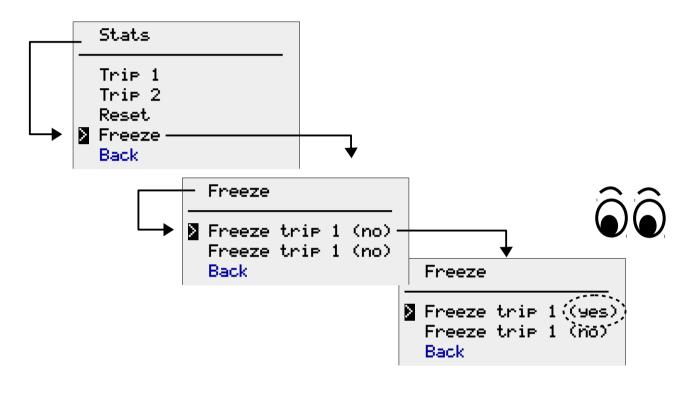

## Led light

Periscope is equipped with a spot LED lamp. The light is useful at nighttime, when you need to look at a map or check your home keys.

## Turn it on/off manually

You can turn on the light below the Periscope by pulling and release the clutch lever (when the motorcycle is not moving and the ignition key is on).

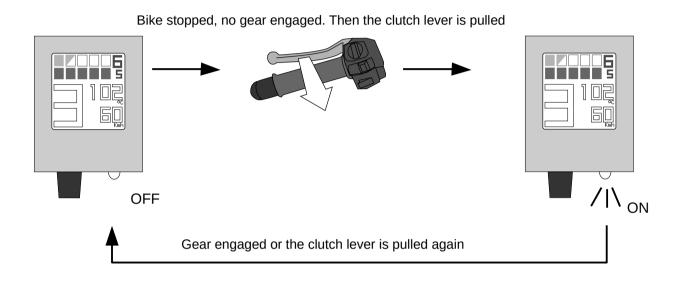

Note: if the engine is running, and you engage a gear, then the light will be automatically turned off.

#### LED light Settings

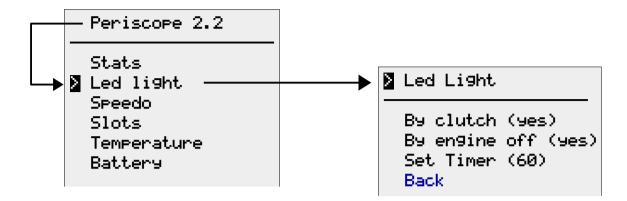

By using this menu you can decide to enable/disable the following options:

- to turn on/off manually the light by using the clutch lever,
- to turn on automatically the light every time after the engine is turned off (useful when parking at nighttime),
- to set the maximum amount of seconds the light will stay ON (useful to save the battery).

For enabling/disabling first two options you have simply move the cursor over the right command and toggle the value from uses to no (or vice versa).

For example:

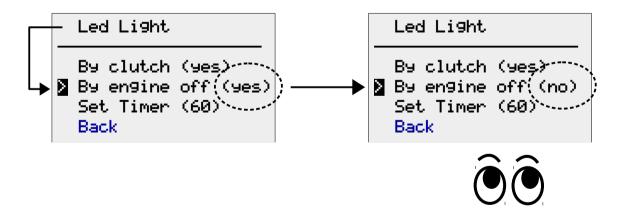

To set the maximum amount of time the light could stay on you can use the timer option.

For example, the picture below show how to increase the timer (it can be increased/decreased with steps of 5 seconds):

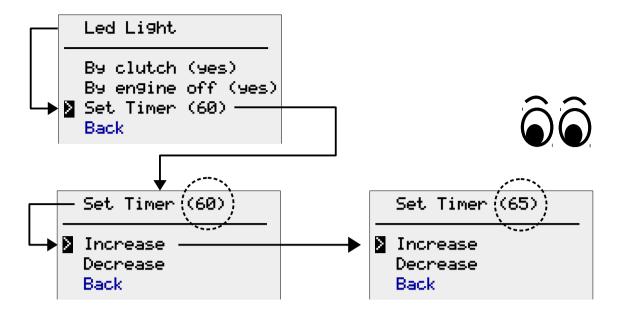

The timer can be useful to save the motorcycle battery if you forget your ignition key on the ON position (with the light ON too).

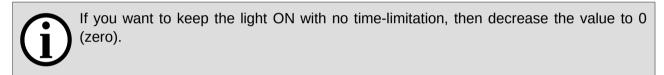

## Speedometer

By accessing to this menu you can personalize the way the speed is managed, to meet your personal needs/preferences:

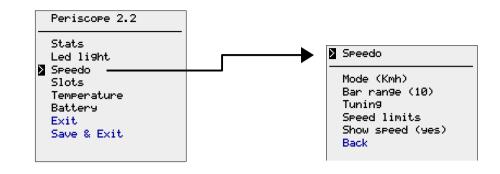

A note for non-native English speakers: the term 'speedometer' is equivalent to 'tachometer', used in middle-European countries.

On the other side, in Anglo-Saxon countries, 'tachometer' refers to the instrument measuring the revolutions per minute of an engine.

#### Change the speed measure unit

Changing the measure unit is a useful option when you're going across foreign countries. To do so, you have to toggle the value beside the 'Mode' option in the 'Speedo' menu.

You can switch from Kilometers per hour (Kmh) to Miles per hour (MPh), or vice versa.

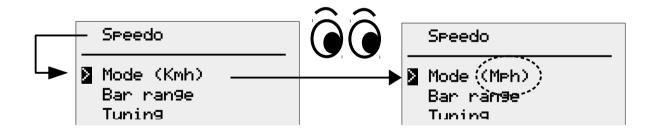

Please note that if you commute from Kph to Mph every single band on the band speed indicator (see above in the manual) will now have a value of 10 or 5 Mph, not 10/5 Kmh!

Obviously, the same symmetric case holds if you commute from Mph to Kmh.

Note also that, if you have set, for example, a speed of limit 50 Kmh, then the colored band will switch color at 50 Mph. Obviously, the symmetric case holds if you commute from Mph to Kmh.

If you plan to stay long time in a foreign country maybe it could be a good idea to update your preferred speed limits too (see further in this manual).

## Change the bar-range of the visual speedometer.

By default, every colored bar indicates a speed of 10 Kmh (or Mph). If you prefer a more fine-grained indication of the speed, you can switch it to 5 Kmh (or Mph).

All you have to do is to commute the value in the "Bar range" menu item:

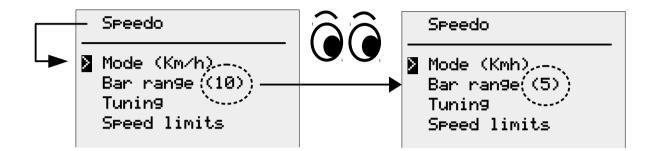

#### Speedometer tuning

Please note that the speed reported by Periscope has only help/suggestion purposes. The speed shown by the standard speedometer mounted by the motorcycle manufacturer is the only one that the driver should observe. *Gimpo Garage UG* is not liable for any improper use of the device as well as about

*Gimpo Garage UG* is not liable for any improper use of the device as well as about problems that can occur on public roads or with current regulations/laws in your country.

Since all speedometers are quite optimistic, you can refine the speed showed by Periscope so it will be more close to the real value. (Or far away how much you want!)

In modern motorcycle the speed value is picked from the ECU and modified (in a mysterious way) by the circuits in the dashboard. Following the same principle you can do it by yourself by using Periscope instead.

To recalibrate Periscope you need to know the difference between your real speed while driving and the one showed on the display (by the numeric indicator). The most common way to do this is by using your GPS navigator.

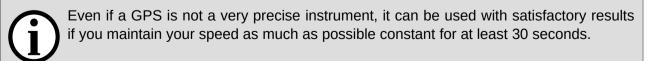

Periscope needs to know the difference between the ECU-speed and the "real speed" at two precise speeds:

- at 60 Km/h (or 35 Mph),
- at 120 Km/h (or at 75 Mph)

The numerical difference that you see on the road (called *offset* in this manual) can then entered into the Periscope through the 'Tacho' menu.

For example:

| Speed showed on | Speed displayed by the numerical | Offsets 1 and 2 |
|-----------------|----------------------------------|-----------------|
| your GPS        | indicator of the Periscope       | to enter        |
| 60 Km/h         | 56 Km/h                          | 4 (= 60 - 56)   |
| 120 Km/h        | 113 Km/h                         | 7 (= 120 - 113) |

The same happens if you have set Mph as measure unit on your GPS and Periscope both. For example:

| Speed shown on | Speed displayed by the numerical | Offsets 1 and 2 |
|----------------|----------------------------------|-----------------|
| your GPS       | indicator of the Periscope       | to be entered   |
| 35 Mph         | 32 Mph                           | 2 (= 35 - 32)   |
| 75 Mph         | 71 Mph                           | 4 (= 75 - 71)   |

Default offset values (in km/h) are

- Offset 1 = 5
- Offset 2 = 4

They was taken on a Moto Guzzi Stelvio 1200 4V equipped with Michelin Pilot Road 2 tires, but you can increment/decrement that value as you want.

The speed can slightly change when adopting other tires; even a small difference in the length of the circumference can affect the speed calculation in a motorcycle.

Once that you know the value for the two offsets you can enter them into Periscope.

To change an offset you have navigate to the 'Tuning' menu and move the cursor to the the offset that you want modify. A sub-menu will allows you to increase/decrease the current value.

In the following example the Offset 1 is decremented by one unit:

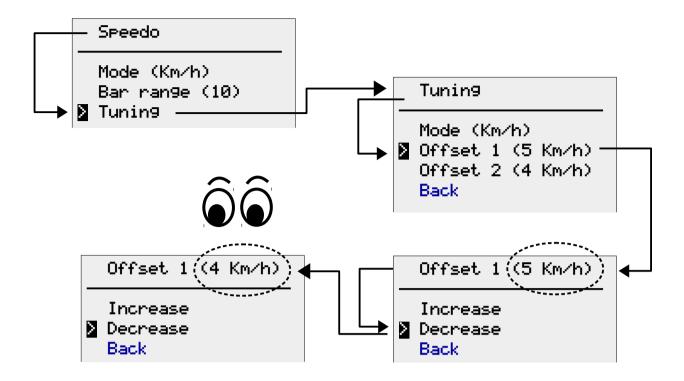

To set the right measure unit for your tuning values, you have to set properly the "mode" option.

To switch from Km/h to Mph (or vice versa) simply move the cursor over the 'Mode' option and select it.

This option has not to be confused with the one in the "Speedo" menu that have just visualization purposes.

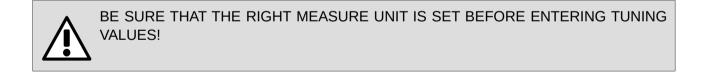

## Speed limits

Since the first version of the Periscope the speed limits was designed to mark the most common speed limits existing on the roads. In this way you can take a quick look to know if you are above or below the current limit.

Nevertheless, you can use the limits just to set the color distribution that you like more.

You can set 6 values for 6 speed limits. Periscope will switch/swap the color, from cyan to yellow (or vice-versa), when the speed reaches a limit:

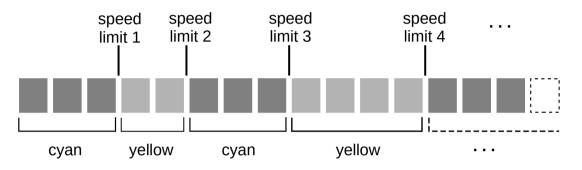

To change a limit, move the cursor on it and the select it. A sub-menu will allows you to increase or decrease the value.

In the example below, the speed limit 2 is increased to 65:

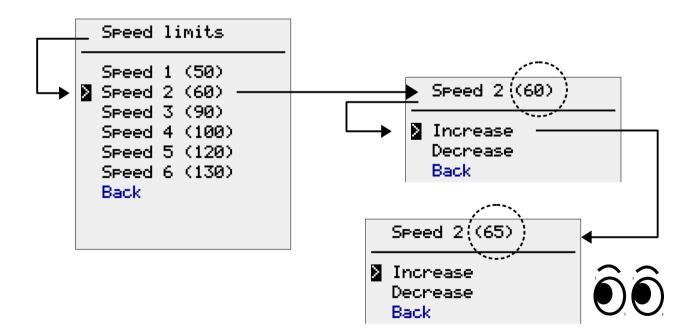

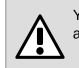

You should keep limits ordered! (I.e. limit 1 lower than limit 2; limit 2 lower than limit 3; and so on). If not, results are unpredictable.

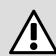

You can configure the limits by increasing/decreasing them with steps pf 5 units. Nevertheless, you should note that if the "Bar range" option is set to 10 (as by default), the limit will be rounded to the next number multiple of 10.

In other words, if a limit of 45 is set, then the color will be switched when the speed of 50 kmh/Mph is reached.

 I want all bars colored with cyan color at any speed, how I can achieve that?
 Easy, just set <u>all</u> of the limits to 200. In this way the speedometer will never switch to yellow color. (Note: 200 is the maximum value displayed on the visual speedometer.)
 What if I want all bars colored in yellow instead?
 Easy, set the limit 1 to zero, and all the other ones to 200.

Easy, set the limit 1 to zero, and all the other ones to 200. In this way the speedometer will switch from cyan to yellow immediately.

## Show/hide the rounded speed beside the coloured bars

If you want, you can hide the rounded speed shown besides them, on the right-top corner of the screen. In this way the bars will be slightly larger and more visible.

To do so, just navigate to the "Show speed" menu and commute the value from ues to no:

| - Speedo                                                                              | Speedo                                                                             |
|---------------------------------------------------------------------------------------|------------------------------------------------------------------------------------|
| Mode (Km/h)<br>Bar ran9e (10)<br>Tunin9<br>Speed limits<br>Show speed (yes) —<br>Back | Mode (Kmh)<br>Bar ran9e (5)<br>Tunin9<br>Speed limits<br>Show speed ((no))<br>Back |

## Configuring slot 1 and 2

To choose what indicator to display in the area of the slots 1 and 2 you can use the 'Slots' menu and choose one indicator.

| Available choices | Indicator displayed in the slot |  |
|-------------------|---------------------------------|--|
| speed             | Numerical speed                 |  |
| temp              | Numerical temperature           |  |
| rpm               | Numerical RPM                   |  |
| rpm bars          | RPM band indicator              |  |
| battery           | Numerical battery voltage       |  |
| TPS               | Throttle opening in degrees     |  |

In the example below, the numerical RPM indicator in the slot 2 is replaced by the RPM bar indicator:

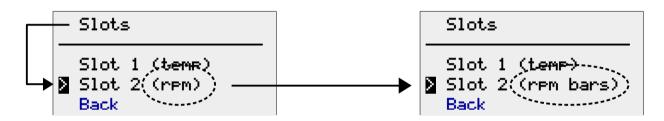

## Settings for the temperature indicator

When displayed, the numerical indicator of the engine temperature will start flashing if the temperature is below a lower limit (cold motor) or if it raises above an upper limit (hot motor).

You can increase/decrease both thresholds (measured in Celsius degrees) by using the "Temperature" menu:

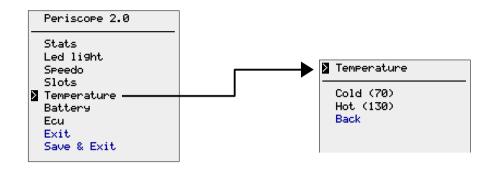

In the example below the upper threshold is increased by 5 Celsius degrees:

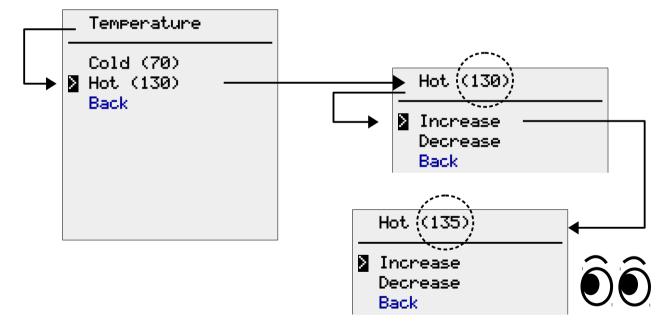

## Configuring the battery voltage indicator

The **Battery** menu offer options to configure the settings for the numerical voltage indicator:

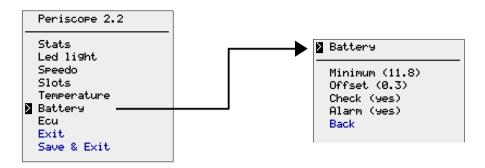

When displayed, the indicator will start flashing when the voltage level goes down the **Minimum** level. You can increase/decrease the level by moving the cursor over the item and selecting it.

The Offset setting is a parameter that you rarely will need to configure.

It's an amount of Volt indicating the difference between the voltage at the battery poles and the one reaching the ECU/Periscope.

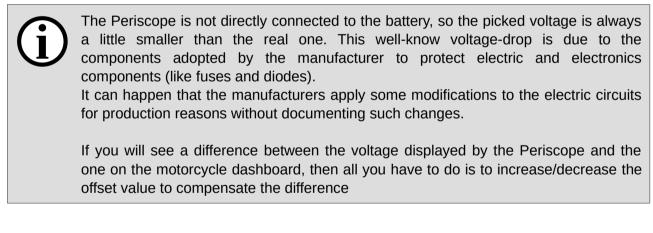

#### The Check and Alarm option are enabled when the voltage indicator is <u>not</u> visualized on slot 1 or 2. (i.e. the slots are configured to show some other information.)

If the Check is set to  $\forall es$ , then the voltage indicator will pops out <u>on slot 2</u> when the dashboard turns on.

The indicator will remain visible until the engine is started.

The **Alarm** option is used to enable/disable the checking of the voltage during driving. If the voltage goes below the **Minimum** threshold, then the voltage indicator will pops out <u>on slot 2</u> and it will start flashing.

# $(\mathbf{i})$

The **minimum** value of the voltage is used to warn you about a battery malfunction. Possible reasons for that could be:

- the battery is damaged or too old to retain the charge,
- the generator of the motorcycle is damaged and it is no more recharging the battery.

If you will see a battery voltage below 12 Volt, after turning the ignition-key on, then you can be sure that there is some problem with your battery (regardless of the type: lithium, AGM, lead-acid, etc.)

Also note that, after starting the engine, the voltage should raise to around 13.7-14 Volt to allow the recharge of the battery. If this does not happens, then the generator of the motorcycle is probably damaged. In this case, there is a big risk that you will not be able to start again the engine after one stop.

## **Resetting the TPS sensor**

The TPS sensor detects the opening angle of the air-throttle located near the fuel injector, his value is used for a correct fuel injection.

Normal values are:

| Position of the | Standard value | Toler | ance |
|-----------------|----------------|-------|------|
| throttle-handle | (degrees)      | Min.  | Мах  |
| idle position   | 4.8            | 4.7   | 4.9  |
| fully opened    | 84             | 82    | 86   |

Why should I reset the TPS?

The TPS sensor indicates the quantity of air entering into the cylinders, it is necessary to ensure the right mixture of air and fuel. It works by sending an electrical voltage signal to the ECU, the more the throttle is open the more voltage value raise up.

At idle position of throttle there is a minimum value of the voltage. The ECU assumes that value as the one corresponding to 4.8 degrees of opening.

Nevertheless, it can happens that the sensor changes his relative position along time (for example after cleaning maintenance, injector substitution, sensor substitution, screws getting loosed with time) so the minimum voltage is no more corresponding to 4.8° of throttle inclination. This happens because the sensor is very precise.

So, when you read values outside the allowed tolerance, a reset should be executed.

To reset the TPS start-position do the following:

1. Move the cursor to the Reset TPS entry in the Ecu menu:

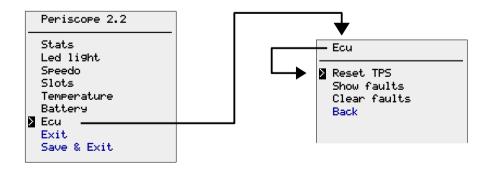

**2.** Select the command by rotating the throttle-handle.

**3.** Now you have around 3 seconds to COMPLETELY RELEASE THE THROTTLE HANDLE (so it will return to the natural idle position.):

after 1 second: Reset TPS > after 2 seconds: Reset TPS >> after 3 seconds: Reset TPS >>>

**4.** After 3 seconds the reset-operation will be executed:

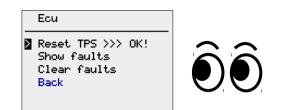

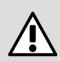

Be sure that you know what you're doing! If you're not confident with the reset-TPS procedure, but you read abnormal TPS values by using the Periscope, then take the bike to an authorized dealer/workshop.

Gimpo Garage UG is not liable of any damage that can occur.

## Read diagnostic trouble codes

Diagnostic faults occurs when the ECU collects abnormal signals from sensors and/or other electronic units. Such faults indicate a possible damage or risk when/if you keep the motorcycle running anyway. Fault codes are classified upon the SAE J2012 normative. Nevertheless, a manufacturer can define his own special codes to fit particular needs.

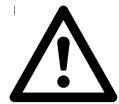

A triangular warning light is turned on the dashboard when a fault occurs. This event indicates that you must bring the motorcycle to an authorized workshop/garage as soon as possible. Nevertheless, not all faults cause the warning light to turn on.

To read for current faults stored in the ECU do the following:

- Periscope 2.2

   Stats

   Led light

   Speedo

   Slots

   Temperature

   Battery

   Ecu

   Exit

   Save & Exit
- **1.** Move the cursor to the Show faults entry in the Ecu menu:

- **2.** Select the command by rotating the throttle-handle.
- 3. Look at the results displayed on the screen. Here below an example:

| Fault 1 of 2                                                                                                    |
|----------------------------------------------------------------------------------------------------|
| Code: P0110<br>Norm: SAE J2019<br>Part: powertrain<br>Unit: fuel/air<br>State: above maximum<br>Cause:<br>air temperature<br>sensor |

(For a detailed explanation of the codes and data please refer to the appendix at the end of this manual.)

**Note:** if more than one fault is stored in the ECU, then you can watch the next one by rotating the throttle-handle <u>again</u>.

**4.** Pull the clutch to return back at the Ecu menu, or simply turn off the ignition key.

## **Clear diagnostic trouble codes**

Be sure that you know what you're doing! If you're not confident in clearing the codes, then it is recommended to entrust the operation to an authorized Guzzi workshop. Gimpo Garage UG is not liable of any damage that can occur.

Diagnostic faults are permanently stored in the ECU memory until they are deleted. Deleting the faults does not solve the problem *per se*. So the clearing operation should be done only <u>after</u> the problem has been fixed.

To clear all the faults stored in the ECU do the following:

1. Move the cursor to the Clear faults entry in the Ecu menu:

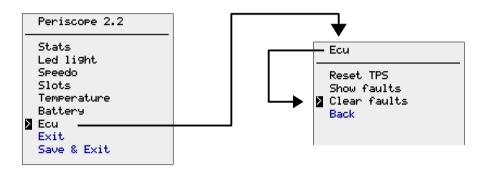

- **2.** Select the command by rotating the throttle-handle.
- **3.** Check if the operation has been executed with success:

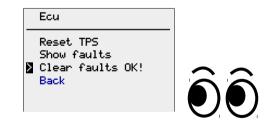

4. Pull the clutch to return back at the Ecu menu, or simply turn off the ignition key.

<u>Note</u>: if the ERROR message appears, then there could be a problem with your ECU. It is recommended to take the motorcycle to an authorized dealer/workshop.

Clearing the fault codes normally should make the warning-service light turning off. However, some faults are detected by the ECU only if the engine is running. So, starting the engine again, the error could come back. This means that the problem has not be fixed.

## Maintenance

#### Cleaning

Use only water and mild soap to remove dirt from the display screen. All other parts can be washed normally like any other part of the motorcycle.

#### **Fuse substitution**

To extract the fuse use the tip of a screwdriver. After a little rotation, the cap will pops up. Use only fuses with following characteristics:

| Туре        | Glass fuse – "fast blow" (or AGC) |
|-------------|-----------------------------------|
| Max current | 1A                                |
| Max voltage | 250V                              |
| Dimensions  | 5 x 20 mm (diameter x length)     |

## Appendix

## List of default settings

| Setting                                                   | Default value   |
|-----------------------------------------------------------|-----------------|
| Turn on light when the engine stops                       | YES             |
| Turn on the light when clutch lever is pull-and-released. | YES             |
| Maximum time the light can stay ON (seconds).             | 60              |
| Indicator on Slot 1                                       | Temperature     |
| Indicator on Slot 2                                       | RPM (numerical) |
| Speedometer mode                                          | Km/h            |
| Speedometer tuning mode                                   | Km/h            |
| Offset 1                                                  | 5 (Km/h)        |
| Offset 2                                                  | 4 (Km/h)        |
| Speed limit 1                                             | 70              |
| Speed limit 2                                             | 100             |
| Speed limit 3                                             | 130             |
| Speed limit 4                                             | 150             |
| Speed limit 5                                             | 200             |
| Speed limit 6                                             | 200             |
| Temperature – minimum (°C)                                | 70              |
| Temperature – maximum (°C)                                | 130             |
| Battery – minimum (Volt)                                  | 11.8            |
| Battery – offset (Volt)                                   | 0.3             |
| Battery check                                             | YES             |
| Battery alarm                                             | YES             |
| Bar range (Kmh / Mph)                                     | 10              |
| Show rounded speed                                        | YES             |

## Speedometer tuning details

To calibrate the speed showed by the display Periscope uses the entered offset values to create a "correction curve". It represents the value to be summed to the one provided by the ECU, to obtain the correct speed value.

The curve is calculated by interpolating the offsets 1 and 2 in a linear way, as depicted by the example diagram below (default settings are shown).

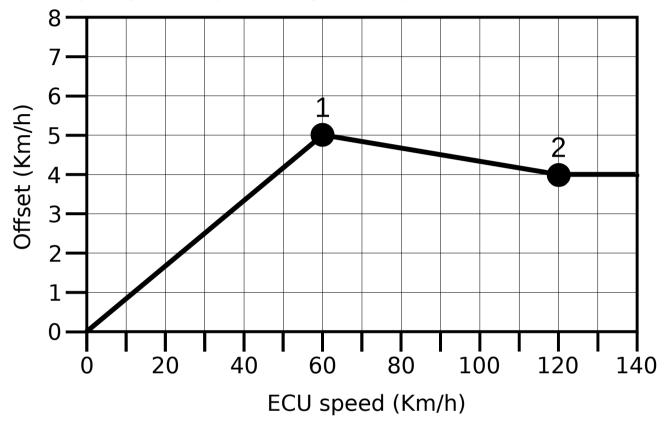

In the example, the offset

- grows linearly from 0 to the value of *Offset 1* (for speeds between 0 and 60 Km/h),
- decreases linearly until it reaches the value of Offset 2 (for speeds between 60 and 120 km/h),
- stay constant at the value of Offset 2 for all speeds greater than 120 Km/h

The resulting offset value is then added to the ECU speed to obtain the correct speed.

Please note that the same behaviour holds when the offsets are entered in Mph in place of Km/h. In this case the predefined offset speeds are 35 and 75 Mph for offsets 1 and 2 respectively.

Please note also that the values for offset 1 and 2 are independent. They can have any value, even zero.

## ECU fault - screen description

|       | Value          | Meaning                                                            |
|-------|----------------|--------------------------------------------------------------------|
| Code  | PXXX           | the code of the fault. See appendix: <i>Eco faults – code list</i> |
| Norm  | SAE J2012      | the code is defined by the SAE normative                           |
|       | not standard   | the code is defined by the manufacturer                            |
|       |                | Part and specific unit of the vehicle involved                     |
| Part  | Powertrain     | engine and/or transmission part of the vehicle                     |
|       | chassis        | steering, suspension or brakes                                     |
|       | poqa           | secondary accessories for the driver                               |
|       | network        | computers and/or their communications lines                        |
|       | fuel/air       | air intake or fuel tank                                            |
| Unit  | injection      | air/fuel mixing system (i.e. injectors)                            |
|       | ignition       | ignition timing system (misfire problems)                          |
|       | emission       | components regulating gas emissions (i.e. catalytic converter )    |
|       | computer       | one of the computer units mounted on the vehicle                   |
|       | transmission   | gearbox and/or drive-shafts                                        |
|       | speed control  | vehicle speed controls and idle control system                     |
|       | unknown        | -                                                                  |
|       |                | Sensor value (if applicable)                                       |
|       | below minimum  | the numeric value is below the allowed range                       |
|       | above maximum  | the numeric value is above the allowed range                       |
| State | invalid si9nal | the numeric value is not congruent or expected                     |
|       | no si9nal      | no numeric value is received or no activity is detected            |
|       | unknown        | -                                                                  |
| Cause | <text></text>  | a very short textual description of the fault                      |

## ECU fault – code list

| Code  | Description                                                                               |  |
|-------|-------------------------------------------------------------------------------------------|--|
| P0105 | air pressure sensor (cylinder)                                                            |  |
| P0107 | air pressure sensor                                                                       |  |
| P0110 | air temperature sensor                                                                    |  |
| P0115 | engine temperature sensor                                                                 |  |
| P0116 | engine temperature sensor – invalid/incongruent signal                                    |  |
| P0120 | throttle position sensor (potentiometer 1)                                                |  |
| P0121 | throttle position sensor (potentiometer 1 – invalid/incongruent signal)                   |  |
| P0122 | throttle position sensor (potentiometer 2)                                                |  |
| P0123 | throttle position sensor (potentiometer 2 – invalid/incongruent signal)                   |  |
| P0124 | throttle position sensor (potentiometers 1 and 2 – invalid/incongruent signal)            |  |
| P0130 | lambda probe (left cylinder)                                                              |  |
| P0134 | lambda probe (left cylinder – no activity)                                                |  |
| P0135 | lambda probe heater (left cylinder)                                                       |  |
| P0136 | lambda probe (right cylinder)                                                             |  |
| P0140 | lambda probe (right cylinder – no activity)                                               |  |
| P0141 | heater of the lambda probe (right cylinder)                                               |  |
| P0150 | gas grip position sensor – track A (blue)                                                 |  |
| P0151 | gas grip position sensor – track B (blue)                                                 |  |
| P0152 | gas grip position sensor – track C (white)                                                |  |
| P0153 | gas grip position sensor – track D (white)                                                |  |
| P0154 | gas grip position tracks A and B (blue)                                                   |  |
| P0155 | gas grip position tracks C and D (white)                                                  |  |
| P0156 | inconsistent/incongruent position of the gas grip                                         |  |
| P0160 | self-learning of throttle position (failed)                                               |  |
| P0161 | self-learning of throttle return time (failed)                                            |  |
| P0162 | self-learning of throttle idle position (failed)                                          |  |
| P0163 | incongruent rotation of the throttle (recovery necessary – maybe ice in the air duct)     |  |
| P0164 | self-learning tests not executed because of low power voltage                             |  |
| P0167 | throttle position error, misalignment with respect to the position detected by the sensor |  |
| P0169 | engine starter switch (invalid/incongruent signal)                                        |  |
| P0170 | engine starter switch                                                                     |  |
| P0201 | left injector                                                                             |  |
| P0202 | right injector                                                                            |  |
| P0205 | left injector (electric problem)                                                          |  |
| P0210 | air intake (small overpressure)                                                           |  |

| P0215 | air intake (too high / too low pressure)           |  |
|-------|----------------------------------------------------|--|
|       |                                                    |  |
| P0217 | air intake (small depression)                      |  |
| P0230 | fuel pump                                          |  |
| P0335 | camshaft sensor                                    |  |
| P0336 | engine rotation speed sensor                       |  |
| P0351 | central coil (left cylinder)                       |  |
| P0352 | central coil (right cylinder)                      |  |
| P0353 | lateral coil (left cylinder)                       |  |
| P0354 | lateral coil (right cylinder)                      |  |
| P0461 | gear sensor                                        |  |
| P0510 | self-learning of rear wheel radius (failed)        |  |
| P0601 | EEPROM memory problem in the ECU                   |  |
| P0604 | RAM memory problem in the ECU                      |  |
| P0605 | ROM memory problem in the ECU                      |  |
| P0607 | analog-to-digital converter problem in the ECU     |  |
| P0608 | engine reset executed (protection level 2)         |  |
| P0609 | engine stop (for safety reasons)                   |  |
| P0610 | Relays of the rear brake-light                     |  |
| P0611 | all current ECU data memorized (after fault P0609) |  |